## Entwürfe im 3D-Designer abspeichern

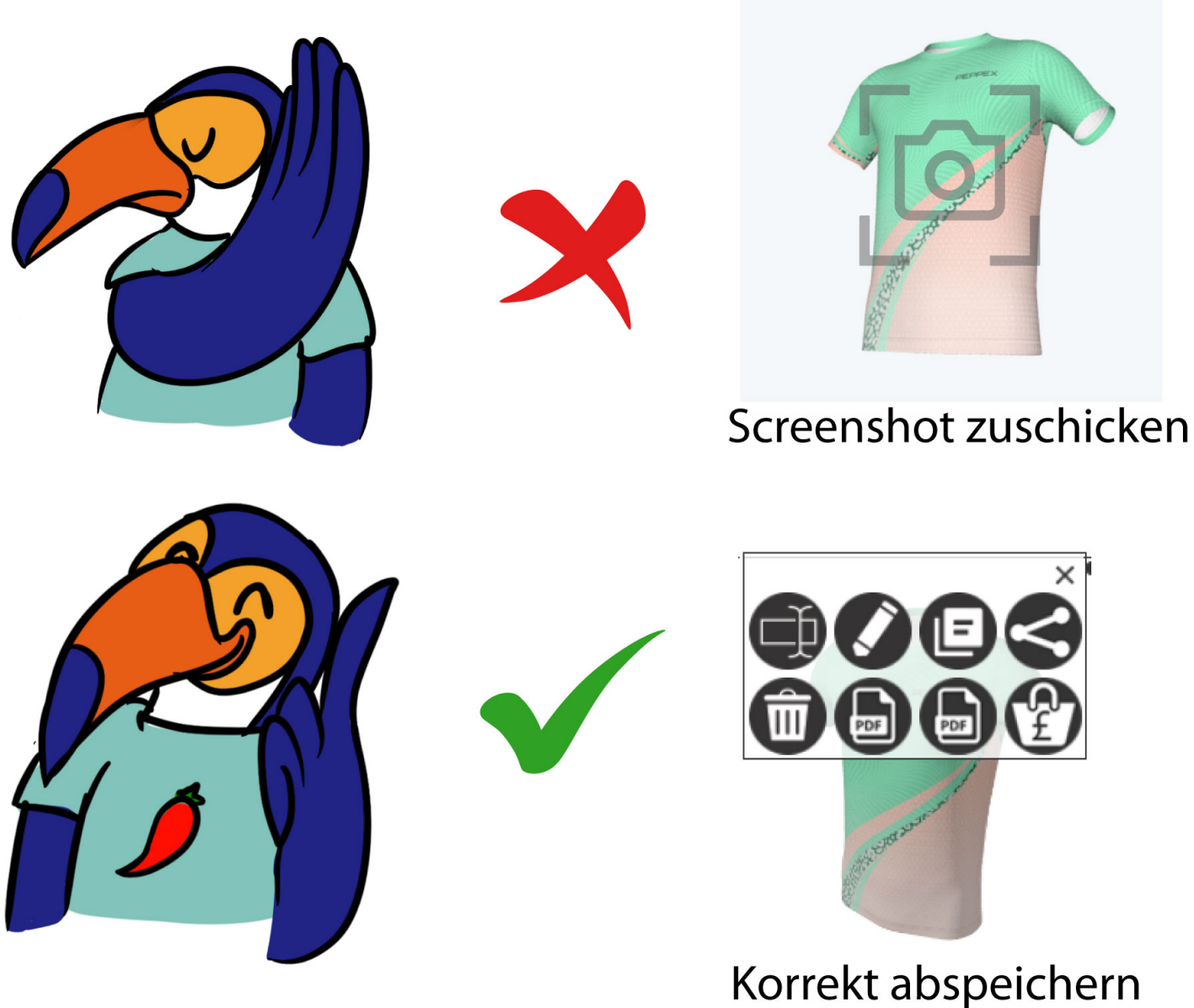

und uns informieren

### **Warum das ganze?**

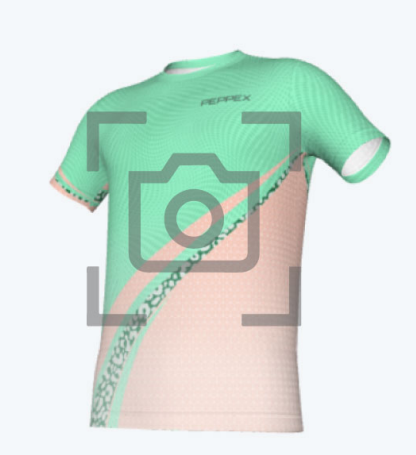

#### Screenshot zuschicken

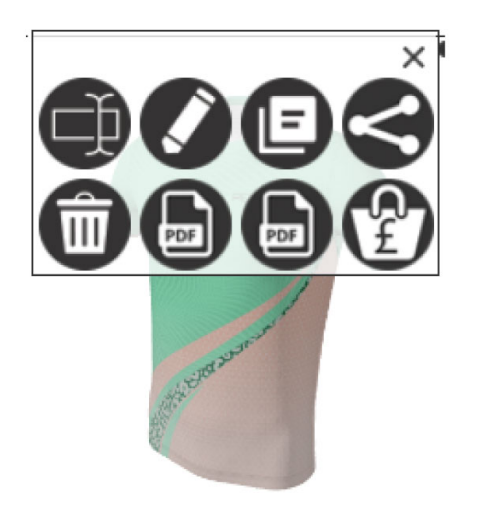

Korrekt abspeichern und uns informieren

Wir müssen den **Entwurf komplett** nachbauen Wir können nicht die genaue Musterskalierung, Verlaufsdeckkraft, etc. ablesen Aufgrund der Licht- und Schatteneffekte ist der

gewählte Farbton nicht immer eindeutig

Wir bekommen automatisch eine Schnittmustervorlage für den Druck Wir können schneller 2D-Ansichten für dich erstellen

Absolute Genauigkeit Spart Zeit

### **Und so einfach gehts!**

1 designer.peppex-sports.de aufrufen (nicht www.peppex-sports.de)

#### 2. Oben rechts auf "Anmelden" klicken

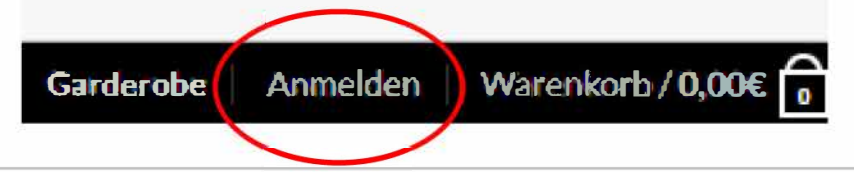

3. Account erstellen und anmelden

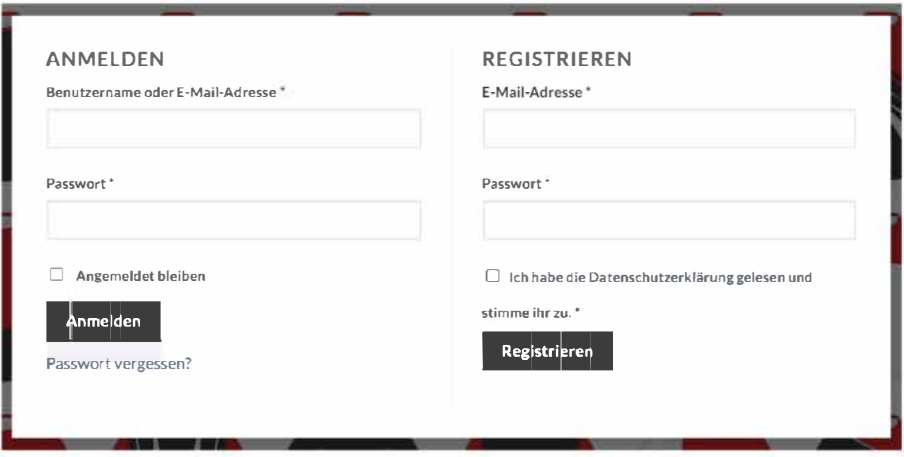

#### **Artikel Gestalten** 4.

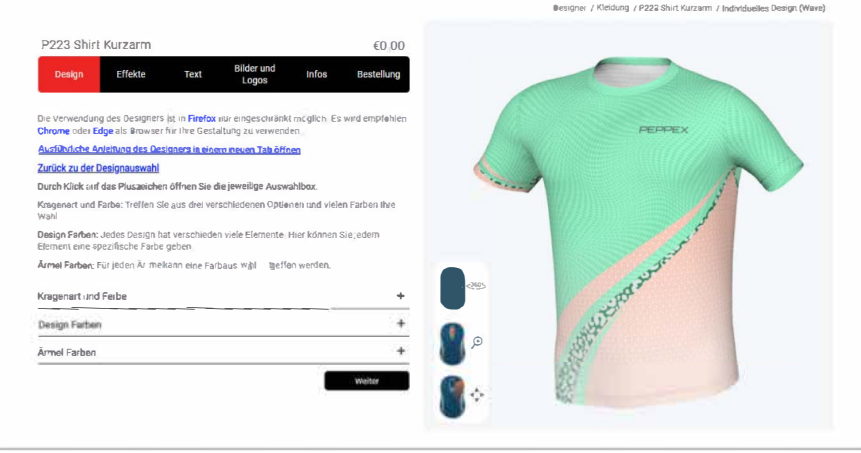

Unter dem Tab "Bestellung" auf "Speichern" 5. klicken und anschließend benennen

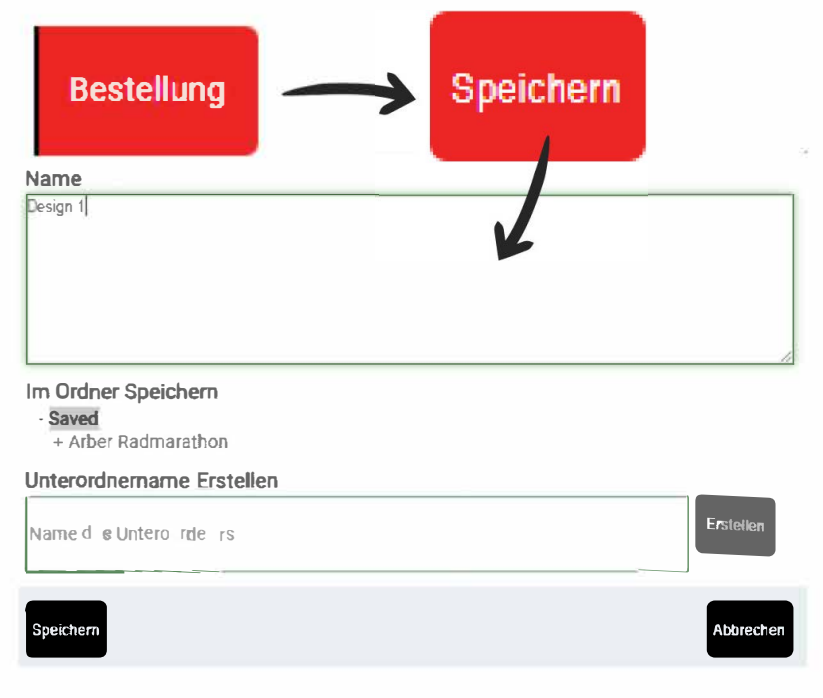

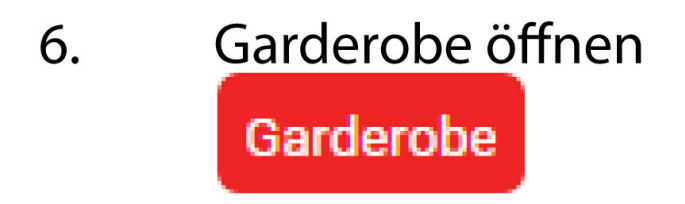

Bei gewünschtem Design auf die 7. drei Punkte klicken

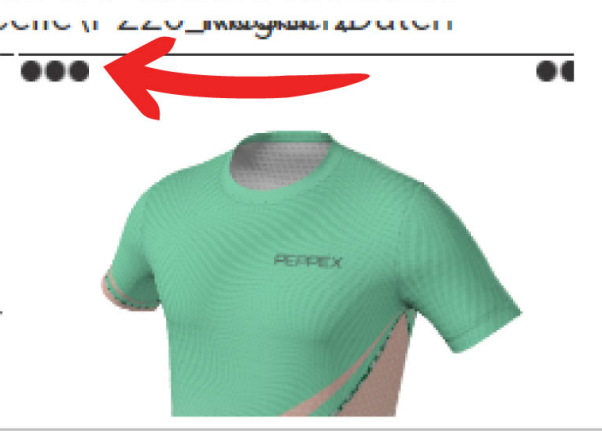

Auf das 2. PDF-Symbol klicken 8.

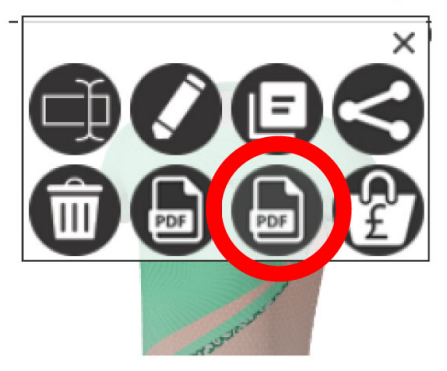

# Fertig!

Jetzt steht uns dein Design zur Verfügung und wir können es bearbeiten.

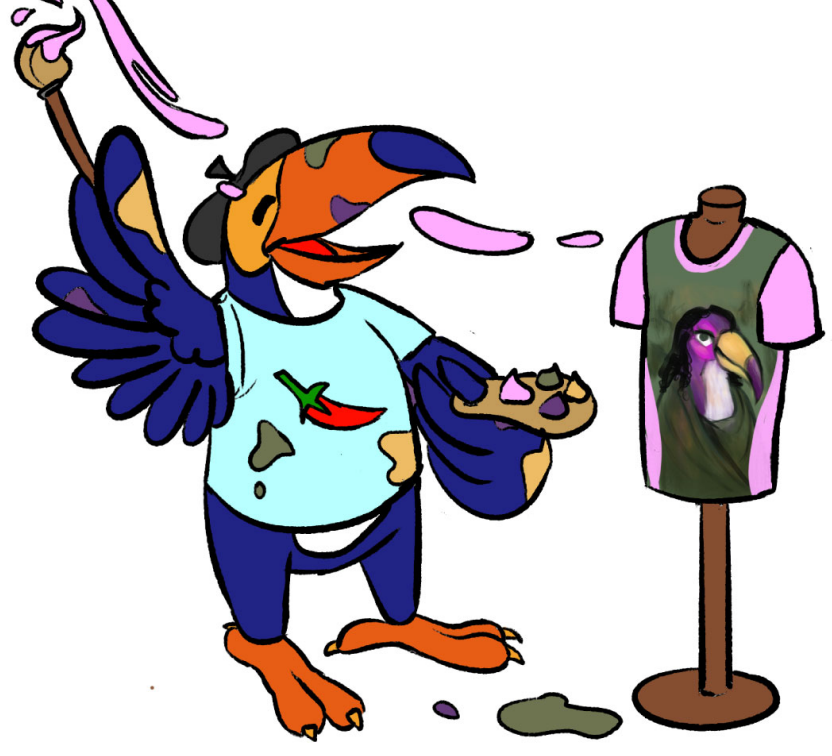